# **e-Audiobooks on EBSCOHost - PCs, Laptops & Macs**

### **Requirements**

1. **Create an EBSCOHost Account**. Go to the following webpage: [http://bit.ly/1](http://bit.ly/1IeyDVt)IeyDVt

(you may be asked or your library card number and PIN)

Then click **Sign In** at the top of the screen and **Create New Account**

2. **Download an audio player.** This can be **Windows Media Player** or **iTunes**

#### **Searching for e-books**

1. Go to Barrie Public Library website: [http://library.barrie.ca](http://library.barrie.ca/) Search for your audiobook in the online catalogue.

You may filter search results to show only **EAudio** in the **Refine by** menu on the left of the results page

2. EBSCOHost e-audiobooks have the following link under the title:

NetLibrary A downloadable audio book accessible through the World Wide Web; click for information

3. Click this link to go to the e-audiobook on the EBSCOHost website

### **Checking out and downloading**

- 1. From the e-audiobook record on the EBSCOHost website, you can click **Sample** to listen to an excerpt or **Download** to save a copy to your computer
- 2. You may be prompted to sign in, using your EBSCOHost account details
- 3. You can choose the loan period (1- 21 days)
- 4. Then click on **Checkout & Download**. You may be prompted to install **EBSCO Download Manager**. This is required to download eaudiobook files from EBSCOHost
- 5. The e-audiobook will download and should open up in your preferred audio player. The audiobook itself is usually stored in the same folder as other music files.

## **Managing your EBSCOHost eaudiobooks**

- When signed in to the EBSCOHost Audiobook Collection website you can click on **My Checkouts**, in the top right corner, to view your e-audiobooks
- Once you have downloaded an e-audiobook you can copy it to a mobile device in the normal way for your preferred audio player. Click on the Help menu in your audio player for assistance
- EBSCOHost e-audiobooks cannot be returned early

#### **Other resources**

EBSCOHost e-Audiobook Support: <http://support.ebsco.com/ebooks/>

September 2015

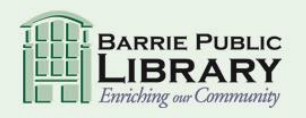

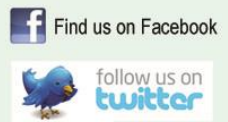

library.barrie.ca